# **Die Lernplattform für Open Source GIS und QGIS**

Diese Lernplattform richtet sich an all jene, welche einen einfachen **Einstieg in (Q)GIS und die komplexe Welt von Open Source GIS** erhalten möchten. Die folgenden Lektionen zu den Themen **QGIS** und **Open Source GIS** sind für nichtkommerzielle Zwecke **frei verwendbar**[1\)](#page--1-0)! Alle hier verfügbaren Lektionen sind neben individuellen Themen<sup>2</sup>, Bestandteil unserer *[Inhouse](https://www.map-site.de/gis-qgis-schulungen/)***[und Online-Schulungen](https://www.map-site.de/gis-qgis-schulungen/)**. Sollten Sie eine Schulung bei uns gebucht haben, so erhalten Sie Zugangsdaten zu Ihrem eigenen **internen Bereich** mit individuellen Schulungsinhalten, Daten und Handouts.

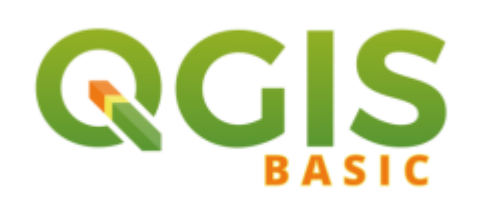

QGIS für Ein- und Umsteiger:innen aus anderen Desktop GIS → [direkt loslegen](https://lernplattform.map-site.de/doku.php/qgis/basic/start) oder [Schulung](https://www.map-site.de/gis-qgis-schulungen/qgis-basic/) [anfragen!](https://www.map-site.de/gis-qgis-schulungen/qgis-basic/)

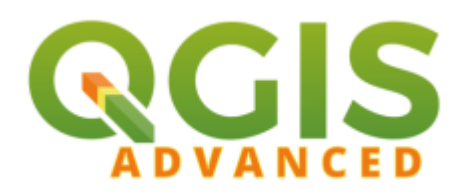

石

Aufbauend zu QGIS Basic - für Fortgeschrittene → [direkt loslegen](https://lernplattform.map-site.de/doku.php/qgis/advanced/start) oder [Schulung anfragen!](https://www.map-site.de/gis-qgis-schulungen/qgis-advanced/)

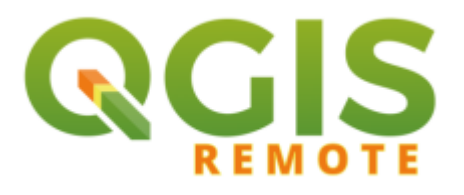

五

1zu1 Open Source GIS oder QGIS Schulung & Support via [AnyDesk](https://anydesk.com/de) → [1zu1 Remote-Sitzung](https://www.map-site.de/gis-qgis-schulungen/qgis-remote-schulung-support/) [anfragen!](https://www.map-site.de/gis-qgis-schulungen/qgis-remote-schulung-support/)

### **[>> Quicklink zur laufenden Schulung <<](https://lernplattform.map-site.de/doku.php/se/lfulg/2022/advanced-juni/start)**

## **Die Entwicklung der Lernplattform und Ihre Mithilfe**

Die Lernplattform wird derzeit durch mich **allein** gepflegt. Es erfordert viel Zeit und Aufmerksamkeit alle Lektionen auf den aktuellsten Stand zu halten und die Lernplattform stetig zu erweitern - aber QGIS entwickelt sich rasant, so gelingt es mir nicht immer. Daher ist

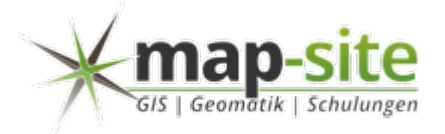

Ihre/Deine Mithilfe gefragt: **Wer sich in der Lernplattform registriert (oben rechts), erhält Schreibrechte und kann direkt mitwirken**. Außerdem haben alle am Schluss einer jeden Lektion **die Möglichkeit auf Fehler hinzuweisen, Fragen oder Wünsche zu äußern** - das hilft mir enorm die Inhalte an die Bedürfnisse der QGIS-Anwender:innen anzupassen und aktuell zu halten. **Alle Fragen werden beantwortet und ggf. in die Lernplattform integriert.**

**Sind Sie selbst ein:e OpenSource-GIS-Spezialist:in und möchten mitwirken?** Sehr gerne! Melden Sie sich:<https://www.map-site.de/kontaktformular/>

## **Hilfe zur Verwendung der Lernplattform**

## **Haben Sie einen Login erhalten?**

Haben Sie eine Schulung bei uns gebucht, so erhalten Sie **Zugangsdaten zu Ihrem eigenen internen Bereich**. Und so melden Sie sich an:

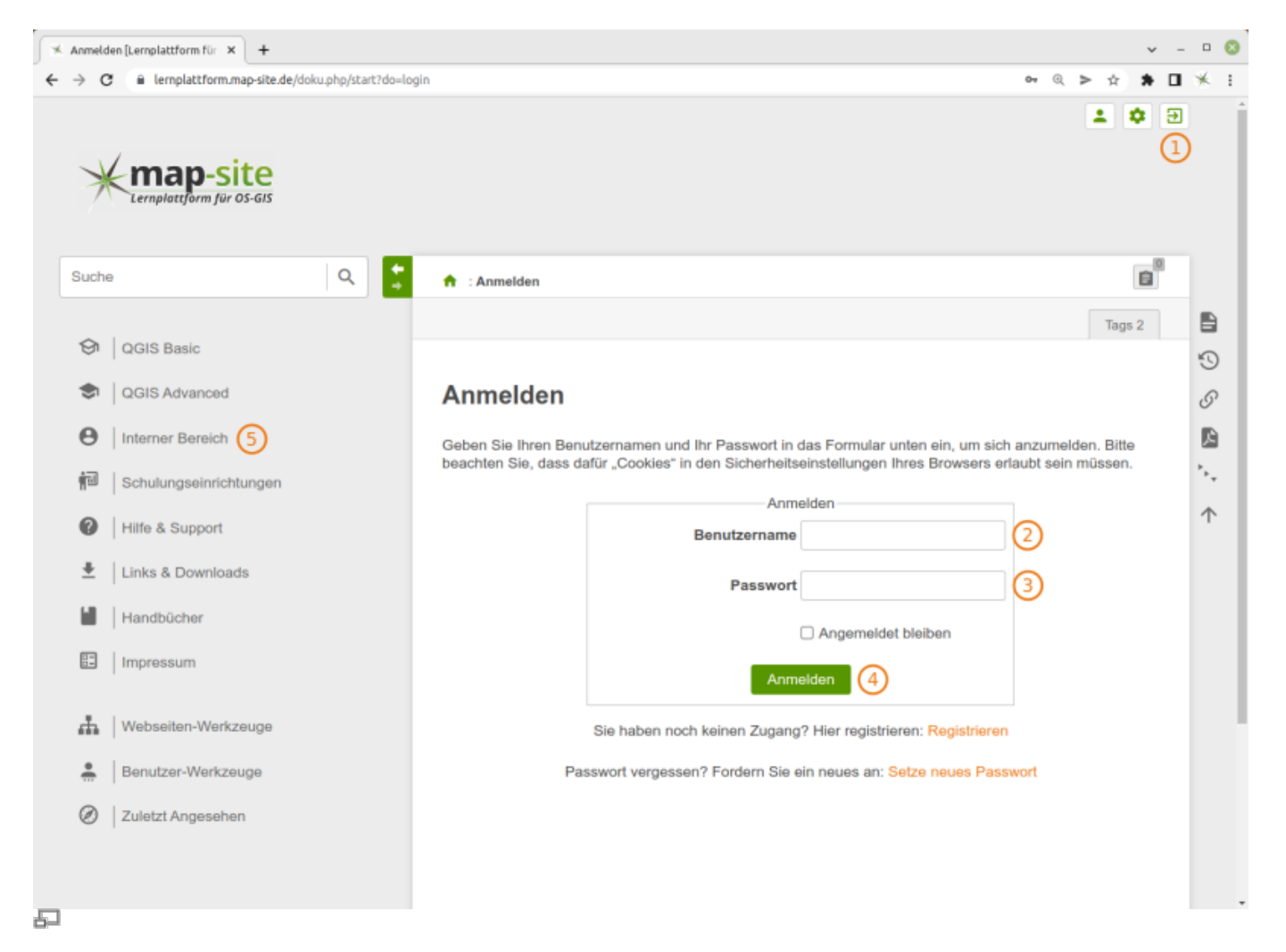

Die Lernplattform mit den Schritten zum Internen Bereich

Wurden Ihnen die Zugangsdaten noch nicht übermittelt? Schreiben Sie an: lernplattform@map-site.de

## **Die Bedeutung der "Wrap's"**

In allen Lektionen finden sich häufig Hinweise, Tipps, Informationen etc. in farbigen Boxen, genannt "Wrap's". Hier die Bedeutung:

- In diesen Boxen finden Sie **wichtige Informationen**
- In diesen Boxen finden Sie **Tipps**
- In diesen Boxen finden Sie **wichtige Hinweise**
- Dies ist ein **Downloadbereich**
- Hier finden Sie ein Link zum **offiziellen Handbuch**
- [2.5D](https://lernplattform.map-site.de/?do=search&sf=1&q=%232.5d)
- [Abfragen](https://lernplattform.map-site.de/?do=search&sf=1&q=%23abfragen)
- [Abgestufte Darstellung](https://lernplattform.map-site.de/?do=search&sf=1&q=%23abgestuftedarstellung)
- [Ableitung](https://lernplattform.map-site.de/?do=search&sf=1&q=%23ableitung)
- [Analyse](https://lernplattform.map-site.de/?do=search&sf=1&q=%23analyse)
- [Attribut](https://lernplattform.map-site.de/?do=search&sf=1&q=%23attribut)
- [Attributtabelle](https://lernplattform.map-site.de/?do=search&sf=1&q=%23attributtabelle)
- [Ausdruck](https://lernplattform.map-site.de/?do=search&sf=1&q=%23ausdruck)
- [Ausdrucksdialog](https://lernplattform.map-site.de/?do=search&sf=1&q=%23ausdrucksdialog)
- [Bearbeitungsmodus](https://lernplattform.map-site.de/?do=search&sf=1&q=%23bearbeitungsmodus)
- [Beschriftung](https://lernplattform.map-site.de/?do=search&sf=1&q=%23beschriftung)
- [Beziehung](https://lernplattform.map-site.de/?do=search&sf=1&q=%23beziehung)
- [Buffer](https://lernplattform.map-site.de/?do=search&sf=1&q=%23buffer)
- $\cdot$  [csv](https://lernplattform.map-site.de/?do=search&sf=1&q=%23csv)
- [Dateien](https://lernplattform.map-site.de/?do=search&sf=1&q=%23dateien)
- [Daten](https://lernplattform.map-site.de/?do=search&sf=1&q=%23daten)
- [Datendefinierte Übersteuerung](https://lernplattform.map-site.de/?do=search&sf=1&q=%23datendefinierte%C3%BCbersteuerung)
- [datenquellenverwaltung](https://lernplattform.map-site.de/?do=search&sf=1&q=%23datenquellenverwaltung)
- [Datentypen](https://lernplattform.map-site.de/?do=search&sf=1&q=%23datentypen)
- [Dektop GIS](https://lernplattform.map-site.de/?do=search&sf=1&q=%23dektopgis)
- [DEM](https://lernplattform.map-site.de/?do=search&sf=1&q=%23dem)
- [Dienst](https://lernplattform.map-site.de/?do=search&sf=1&q=%23dienst)
- [Digitalisieren](https://lernplattform.map-site.de/?do=search&sf=1&q=%23digitalisieren)
- [Downloaddienst](https://lernplattform.map-site.de/?do=search&sf=1&q=%23downloaddienst)
- [Downloadservice](https://lernplattform.map-site.de/?do=search&sf=1&q=%23downloadservice)
- [Druckzusammenstellung](https://lernplattform.map-site.de/?do=search&sf=1&q=%23druckzusammenstellung)
- [DSM](https://lernplattform.map-site.de/?do=search&sf=1&q=%23dsm)
- [Einrasten](https://lernplattform.map-site.de/?do=search&sf=1&q=%23einrasten)
- [Elemente](https://lernplattform.map-site.de/?do=search&sf=1&q=%23elemente)
- [Elementeigenschaften](https://lernplattform.map-site.de/?do=search&sf=1&q=%23elementeigenschaften)
- [Entwicklung](https://lernplattform.map-site.de/?do=search&sf=1&q=%23entwicklung)
- [EPSG](https://lernplattform.map-site.de/?do=search&sf=1&q=%23epsg)
- [Erweiterung](https://lernplattform.map-site.de/?do=search&sf=1&q=%23erweiterung)
- [Expression](https://lernplattform.map-site.de/?do=search&sf=1&q=%23expression)
- [Felder](https://lernplattform.map-site.de/?do=search&sf=1&q=%23felder)
- [Filter](https://lernplattform.map-site.de/?do=search&sf=1&q=%23filter)
- [Filtern](https://lernplattform.map-site.de/?do=search&sf=1&q=%23filtern)
- [Formeln](https://lernplattform.map-site.de/?do=search&sf=1&q=%23formeln)
- [Geländemodell](https://lernplattform.map-site.de/?do=search&sf=1&q=%23gel%C3%A4ndemodell)
- [Geodaten](https://lernplattform.map-site.de/?do=search&sf=1&q=%23geodaten)
- [GeoPackage](https://lernplattform.map-site.de/?do=search&sf=1&q=%23geopackage)
- [Georeferenzieren](https://lernplattform.map-site.de/?do=search&sf=1&q=%23georeferenzieren)
- [GeoTiff](https://lernplattform.map-site.de/?do=search&sf=1&q=%23geotiff)
- [Geoverarbeitung](https://lernplattform.map-site.de/?do=search&sf=1&q=%23geoverarbeitung)
- [getrennte texte](https://lernplattform.map-site.de/?do=search&sf=1&q=%23getrenntetexte)
- [GIS](https://lernplattform.map-site.de/?do=search&sf=1&q=%23gis)
- [GPKG](https://lernplattform.map-site.de/?do=search&sf=1&q=%23gpkg)
- [Graphische Modellierung](https://lernplattform.map-site.de/?do=search&sf=1&q=%23graphischemodellierung)
- [Grundlagen](https://lernplattform.map-site.de/?do=search&sf=1&q=%23grundlagen)
- [GUI](https://lernplattform.map-site.de/?do=search&sf=1&q=%23gui)

[1\)](#page--1-0)

#### [CC BY-NC 4.0](https://creativecommons.org/licenses/by-nc/4.0/) [2\)](#page--1-0)

aus Ihrem Tätigkeitsbereich und an Ihr Arbeitsumfeld angepasst

From: <https://lernplattform.map-site.de/> - **Lernplattform für OpenSource GIS**

Permanent link: **<https://lernplattform.map-site.de/doku.php/start?rev=1654883379>**

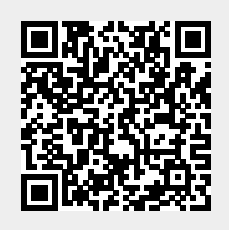

Last update: **2022/09/09 23:44**